# **Personenliste: Normdaten zu Personen**

- [Ergänzung von Normdaten in der Personenbearbeitung](#page-0-0)
- [Syntax: Nachname, Vorname oder GND-Identnummer](#page-0-1)  $\bullet$
- [Sollen Informationen zur Person aus der Schnittstelle für eine bereits erfasste Person übernommen werden?](#page-1-0)  $\bullet$
- [Soll nur die Identnummer ergänzt werden?](#page-1-1)

# <span id="page-0-0"></span>Ergänzung von Normdaten in der Personenbearbeitung

Um Normdaten zu einer Person zu erfassen, kann über das Makro [Personenliste anzeigen](https://wiki.bsz-bw.de/display/MUSIS/Makro+Personenliste+anzeigen) der Datensatz zu einer Person aufgerufen und bearbeitet werden. Über den Maskenexplorer der Personenbearbeitung kann **Normdaten** ausgewählt werden:

### <span id="page-0-1"></span>Syntax: Nachname, Vorname oder GND-Identnummer

- **Nachname, Vorname:** Geben Sie im Suchschlitz den Namen der gesuchten Person nach folgender Vorgabe ein: "Nachname, Vorname" oder "Nachname". Eine Suche nach "Vorname Nachname" liefert keine Suchergebnisse, weil der Suchindex für die Personen die Eingabe des Nachnamens erfordert. Es erscheint keine Fehlermeldung.
- **GND-Identnummer:** Falls die GND-Identnummer bekannt ist, kann auch diese direkt eingegben und danach gesucht werden. Da die Nummer eindeutig ist, wird auch nur die gesuchte Person angezeigt.

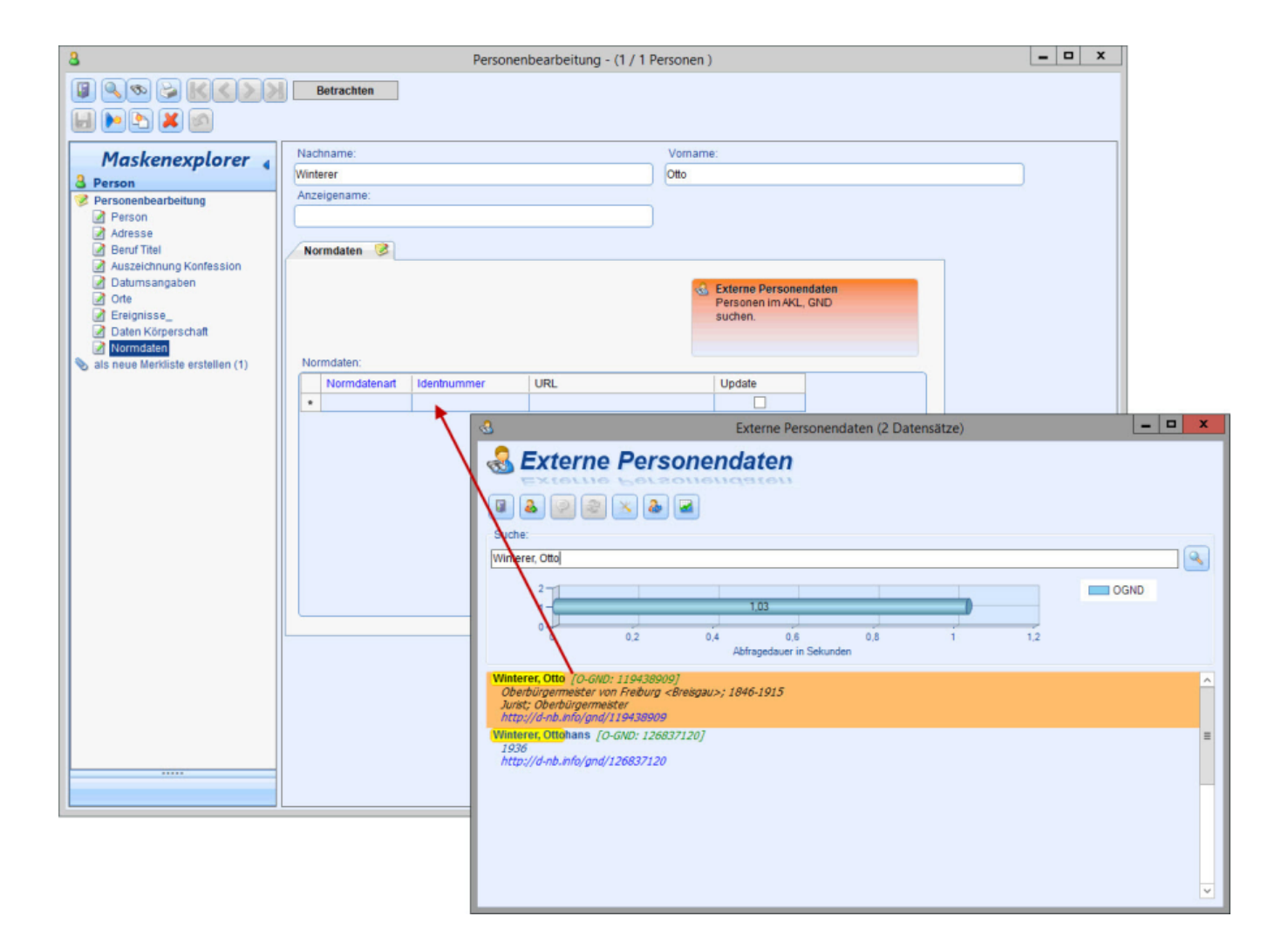

Auf der Maske kann über das Makro **Externe Personendaten** nach der bereits in imdas pro angelegten Person recherchiert und die Daten per Drag&Drop ganz einfach auf die Maske in Normdatentabelle gezogen werden.

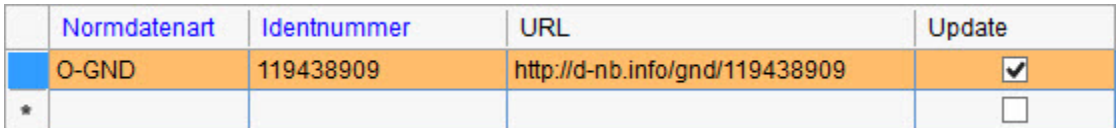

Mit dieser Aktion werden vorerst nur die sichtbaren Zellen in der Tabelle befüllt aber keine weiteren Informationen zur Person übernommen. Wenn auch Daten zur Person aus der Schnittstelle importiert werden sollen, muss ein Häkchen bei **Update** gesetzt werden. Mit einer Aktualisierung werden dann auch alle weiteren Daten zur Person beispielweise aus der O-GND bezogen.

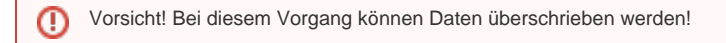

## <span id="page-1-0"></span>Sollen Informationen zur Person aus der Schnittstelle für eine bereits erfasste Person übernommen werden?

- Über das Makro [Personenliste anzeigen](https://wiki.bsz-bw.de/display/MUSIS/Makro+Personenliste+anzeigen) neue Personenliste öffnen und per Drag&Drop Person in die Normdatentabelle auf der Maske ziehen.
- **Update aktivieren**. **Vorsicht! Bei diesem Vorgang können Daten überschrieben werden!**
- [Welche Informationen werden über die O-GND Schnittstelle importiert?](https://wiki.bsz-bw.de/display/MUSIS/Personenstammdaten+und+Schnittstellen)

### <span id="page-1-1"></span>Soll nur die Identnummer ergänzt werden?

- Über das Makro Personenliste anzeigen neue Personenliste öffnen und per Drag&Drop Person in die Normdatentabelle auf der Maske ziehen.
- **Update NICHT aktivieren**.

#### **[Buttons im Makro Externe Personendaten](https://wiki.bsz-bw.de/display/MUSIS/Makro+Externe+Personendaten)**

Außerdem können Sie auch direkt in imdas pro über F1 die HTML-Hilfe von Joanneum Research aufrufen und nach **Suche Externe Personendaten** recherchieren.

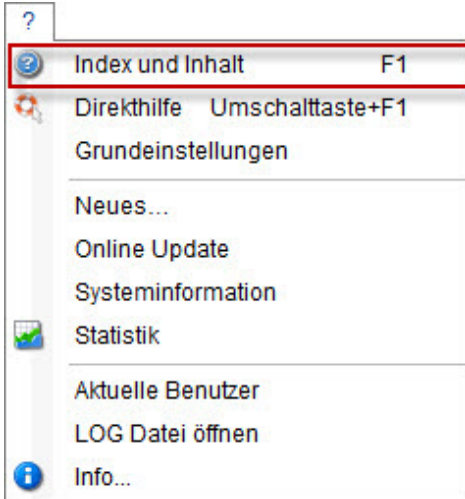